# **EX94421**

# **Analog Input Card**

# **Software Manual (V1.0)**

# **TOPSCCC TECHNOLOGY CO., LTD.**

 $345 \t 12 \t 5$ 

5F., No.12, Lane 345, Yang Guang St. Neihu, 114 Taipei, Taiwan TEL +886-2-2799-9080 FAX +886-2-2658-5042 http://www.topsccc.com

E-mail jane.w@topsccc.com

# **Correction record**

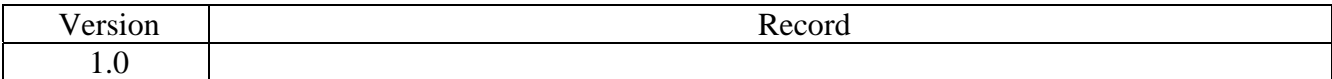

# **Contents**

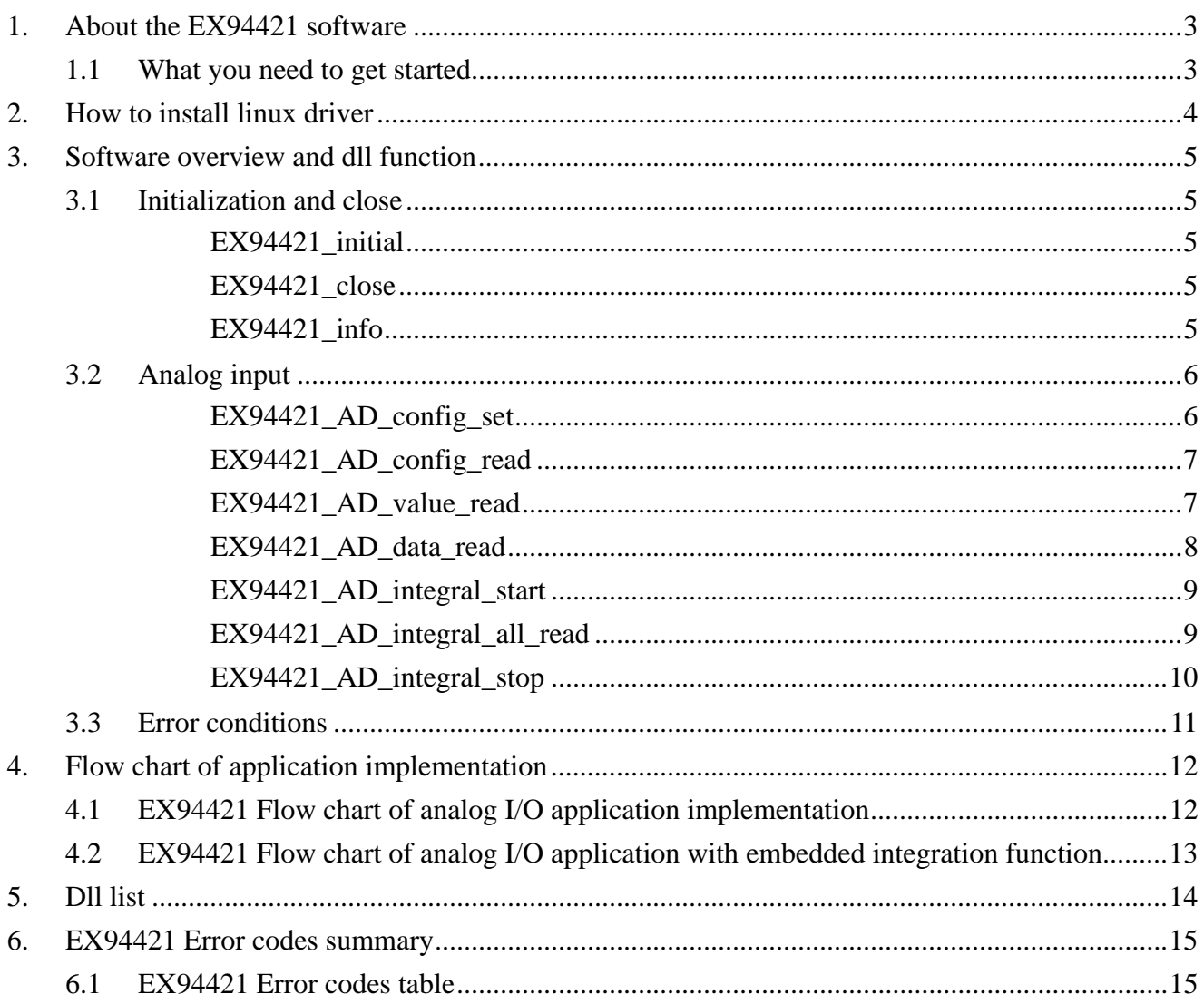

# **1. About the EX94421 software**

EX94421 software includes a set of dynamic link library (.so) and system driver that you can utilize to control the I/O card's ports and points separately.

Your EX94421 software package includes setup driver, tutorial example and test program that help you how to setup and run appropriately, as well as an executable file which you can use to test each of the EX94421 functions within Windows' operation system environment.

1.1 What you need to get started

To set up and use your EX94421 software, you need the following:

- $\blacksquare$ EX94421 software
- $\blacksquare$  EX94421 hardware Main board Wiring board (Option)

## **2. How to install linux driver**

--To unpack the file, use the "tar" command, Use the syntax : \$tar -zxvf <filename>

 This creates the EX94421 directory, containing installation scripts, Makefile, driver source , dynamic library, demo source and executing.

 --Change to <filename> directory. \$cd <filename>

--First install, type "make" to compile the source. \$make clean \$make

You may see the drv94421.ko module file.

--We will install modules, Dynamic library, Demo and shell script on boot, Use the script command :

\$./install94421 setup

 --Then load modules and create device : \$./install94421 start

--Executing demo, You can use the following commands under any directory. \$EX94421demo

--Want to uninstall EX94421 driver , can use the command : \$./install94421 uninstall

Note : if you change CardID,please type "./install94421 reload" command first. Note : if you executing demo and returns error,maybe you have not install QT or KDE library.

Please install QT or KDE by the following instruction: yum install qt\*(kde\*)

# **3. Software overview and dll function**

These topics describe the features and functionality of the EX94421 boards and briefly describes the EX94421 functions.

3.1 Initialization and close

You need to initialize system resource each time you start to run your application.

*EX94421\_initial( )* will do.

Once you want to close your application, call

*EX94421\_close( )* to release all the resource.

If you want to know the physical address assigned by OS. use

*EX94421\_info( )* to get the address.

#### z **EX94421\_initial**

**Format : u32 Status =EX94421\_initial (void) Purpose:** Initial the EX94421 resource when start the Windows applications.

#### **• EX94421** close

#### **Format : u32 Status =EX94421\_close (void);**

**Purpose:** Release the EX94421 resource when close the Windows applications.

#### z **EX94421\_info**

#### **Format : u32 status =EX94421\_info(u8 CardID,u16 \*address)**

**Purpose:** Read the physical I/O address assigned by O.S..

#### **Parameters:**

#### **Input:**

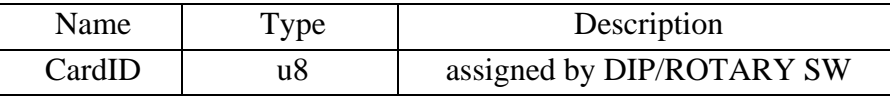

#### **Output:**

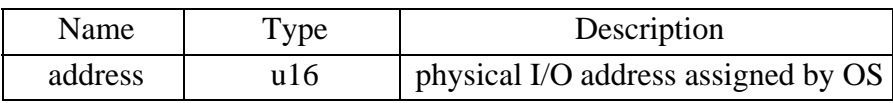

#### 3.2 Analog input

The EX94421 now is a 16 bit AD cards. You must configure the input range of the specific channel

by:

*EX94421\_AD\_config\_set( )* and read back the configuration for verification by:

#### *EX94421\_AD\_config\_read( )*

To read the input voltage value by:

*EX94421\_AD\_value\_read( ),* it can be also read data by

*EX94421\_AD\_data\_read( )*

The EX94421 hardware only provide the AD conversion data on the fly, in noisy environment the conversion result maybe contaminated by noise, to use the integral of signals will eliminate the high frequency noise. The dll has provide build in software integration functions; to start the function by:

*EX94421\_AD\_integral\_start( )* and read the integration data by

*EX94421\_AD\_integral\_all\_read( ),* if you want to stop the integration function don't forget to release the resource and stop integration by:

*EX94421\_AD\_integral\_stop( )*

#### z **EX94421\_AD\_config\_set**

**Format : u32 status = EX94421\_AD\_config\_set(u8 CardID,u8 channel,u8 mode) Purpose:** Set A/D config.

**Parameters:** 

#### **Input:**

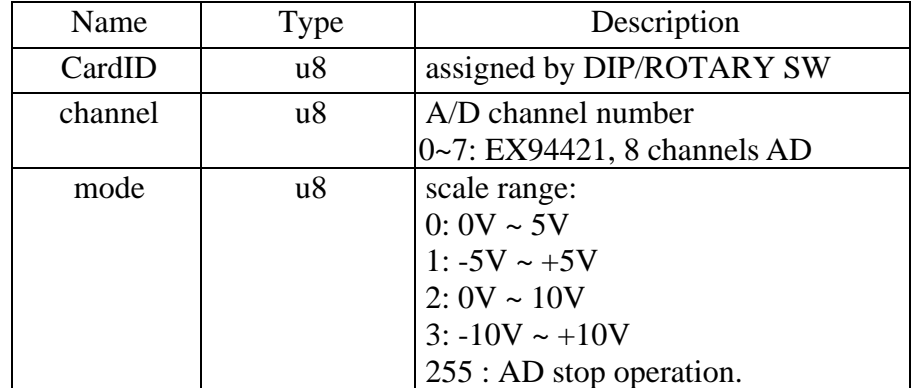

#### z **EX94421\_AD\_config\_read**

#### **Format : u32 status = EX94421\_AD\_config\_read(u8 CardID,u8 channel,u8 \*mode)**

**Purpose:** Read A/D configuration.

#### **Parameters:**

#### **Input:**

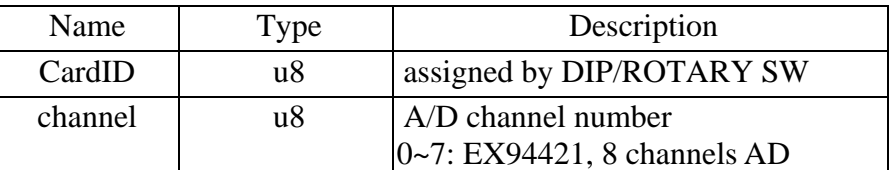

#### **Output:**

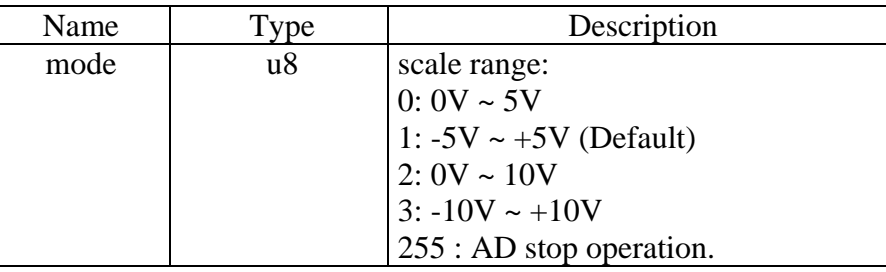

#### **• EX94421 AD\_value\_read**

### **Format : u32 status = EX94421\_AD\_value\_read(u8 CardID,u8 channel,**

#### **f32 \*voltage\_value)**

**Purpose:** Read voltage value with pre-calibration data.

#### **Parameters:**

#### **Input:**

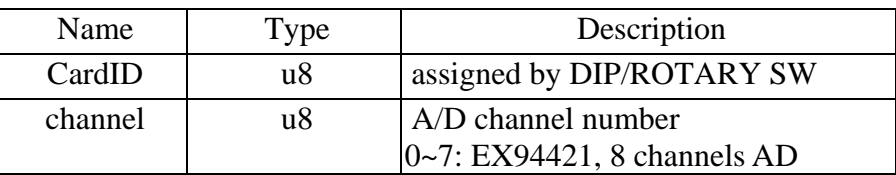

#### **Output:**

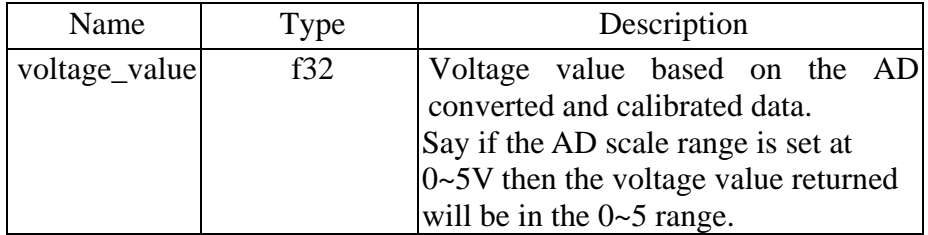

#### z **EX94421\_AD\_data\_read**

### **Format : u32 status = EX94421\_AD\_data\_read(u8 CardID,u8 channel,**

**u16 \*voltage\_data)** 

Purpose: Read voltage value with pre-calibration data.

#### **Parameters:**

#### **Input:**

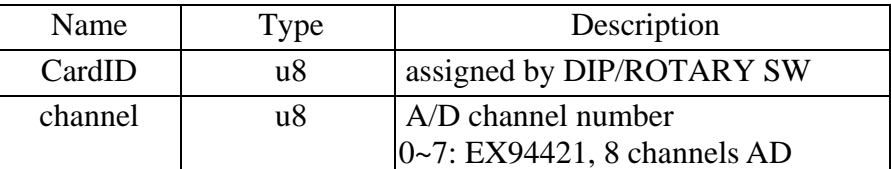

### **Output:**

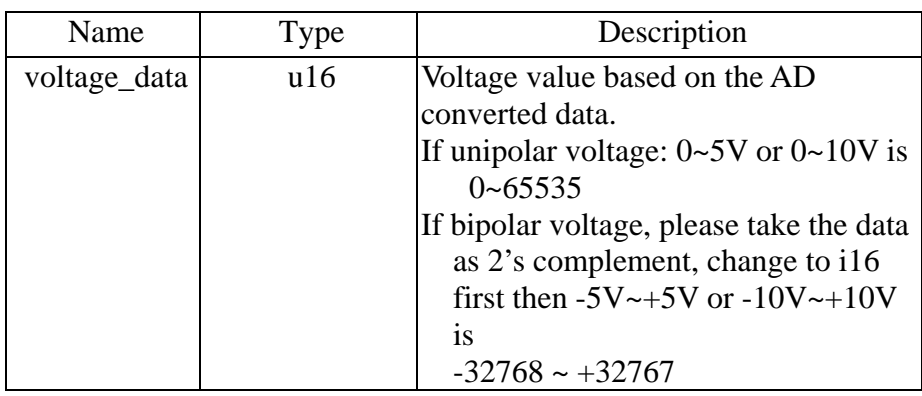

#### z **EX94421\_AD\_integral\_start**

#### **Format : u32 status = EX94421\_AD\_integral\_start(u8 CardID,u8 mode)**

**Purpose:** start AD conversion with integral constant.

#### **Parameters:**

**Input:** 

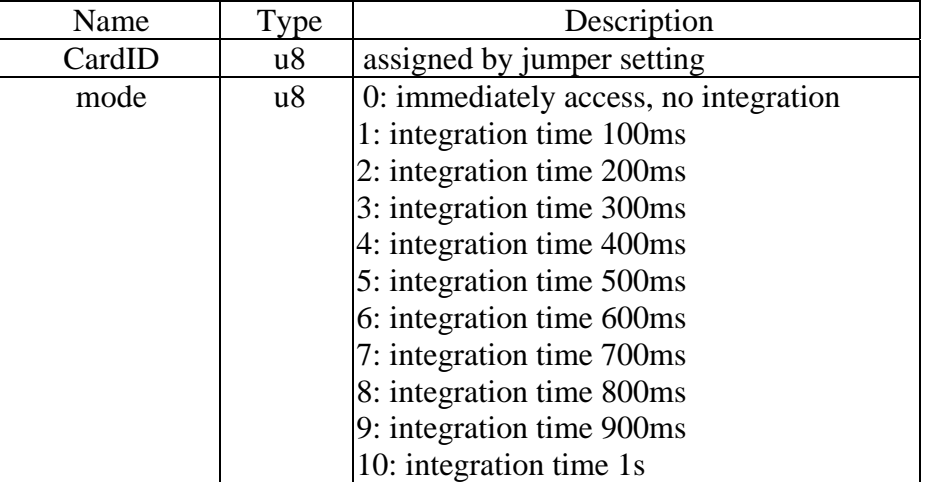

#### • **EX94421** AD integral all read

#### **Format : u32 status = EX94421\_AD\_integral\_all\_read(u8 CardID,i16 data[8])**

**Purpose:** read one port integral result of AD conversion data.

#### **Parameters:**

#### **Input:**

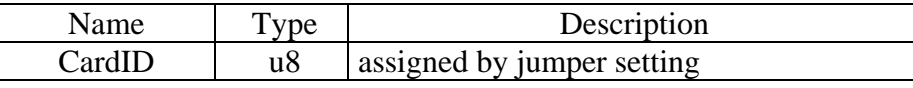

#### **Output:**

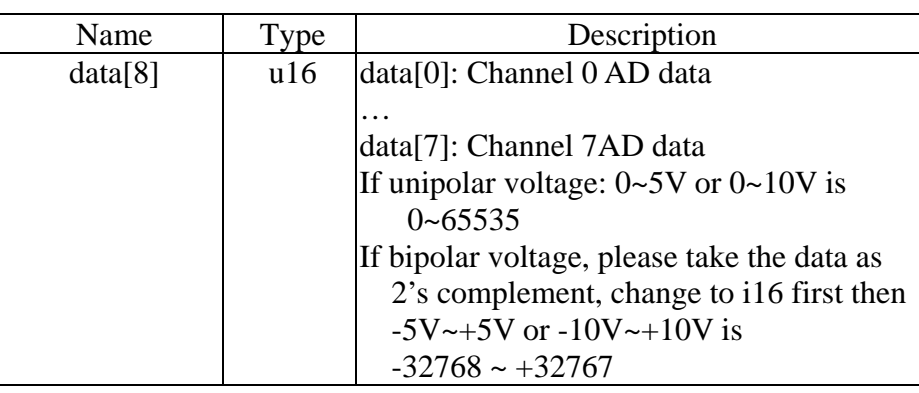

#### **Note:**

To read all channels in integral

Start integral mode by EX94421\_AD\_integral\_start.

Read all channels by **EX94421\_AD\_integral**\_all\_**read**.

Stop AD integration function by **EX94421\_AD\_integral\_stop.** 

#### **e EX94421** AD integral stop

### **Format : u32 status = EX94421\_AD\_integral\_stop(u8 CardID)**

**Purpose:** stop AD integral conversion.

### **Parameters:**

### **Input:**

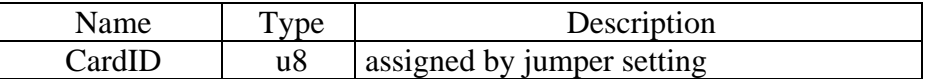

# 3.3 Error conditions

These error types may indicate an internal hardware problem on the board. Error Codes summary contains a detailed listing of the error status returned by EX94421 functions.

# **4. Flow chart of application implementation**

4.1 EX94421 Flow chart of analog I/O application implementation

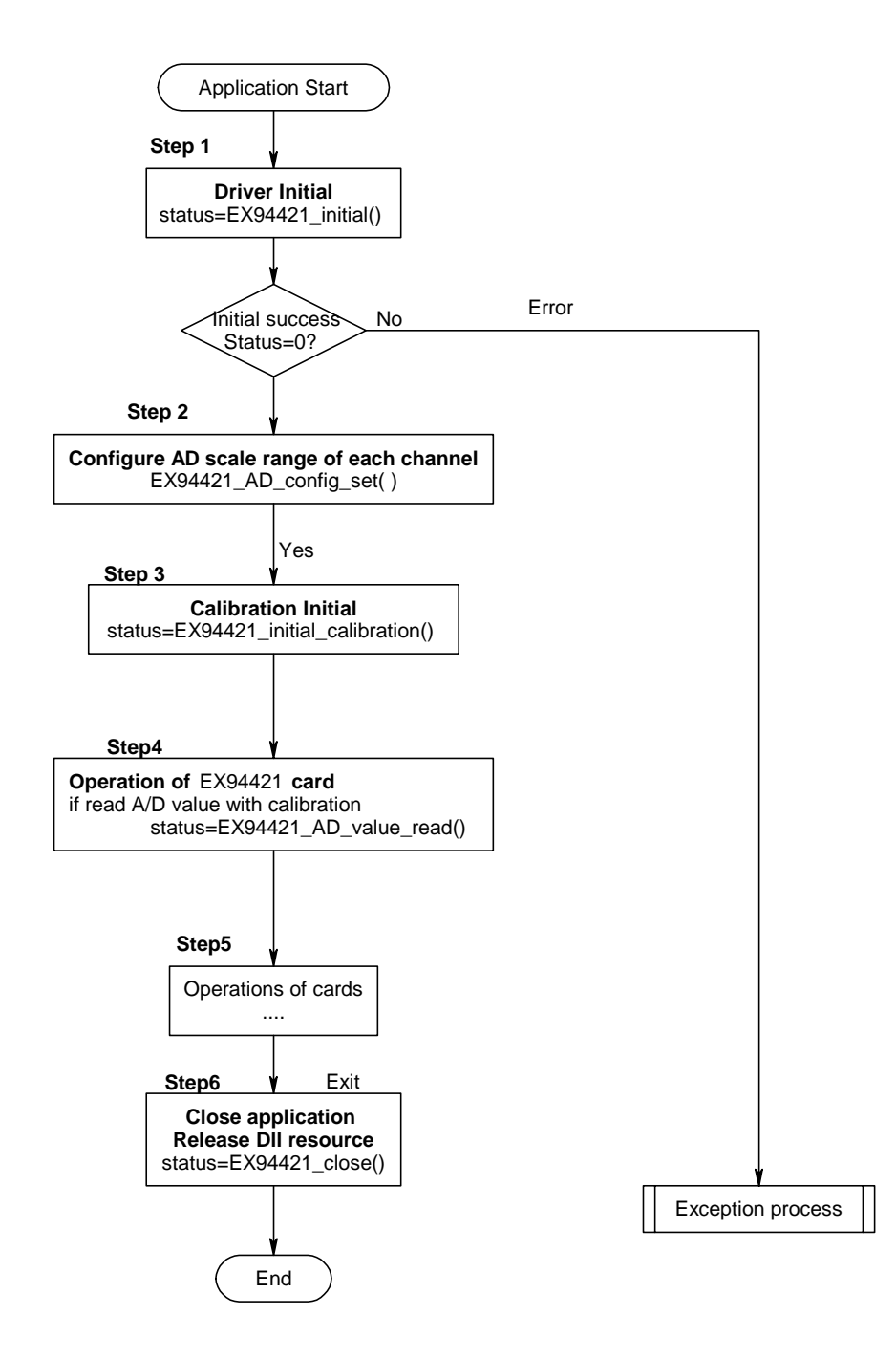

4.2 EX94421 Flow chart of analog I/O application with embedded integration function

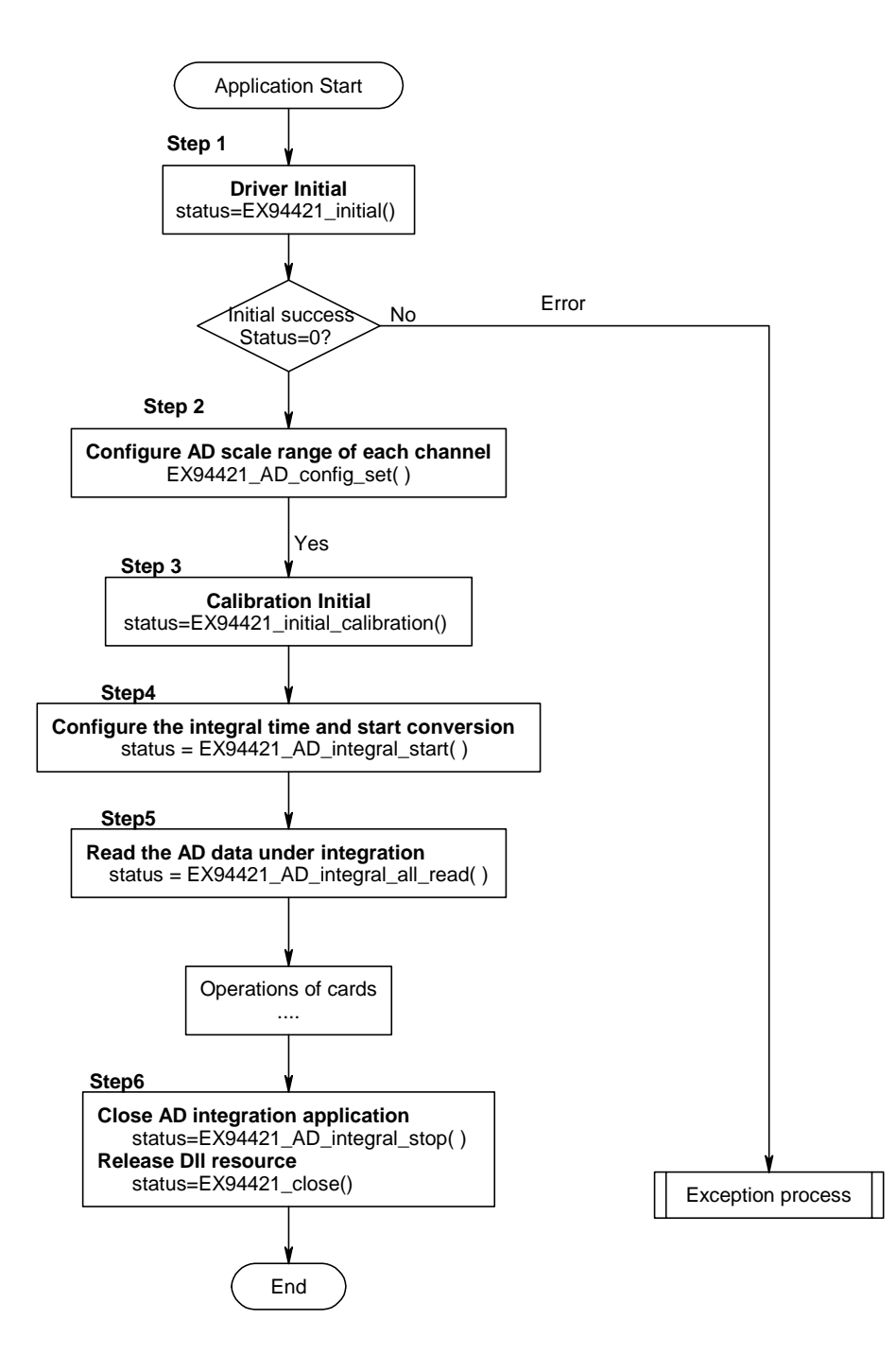

# **5. Dll list**

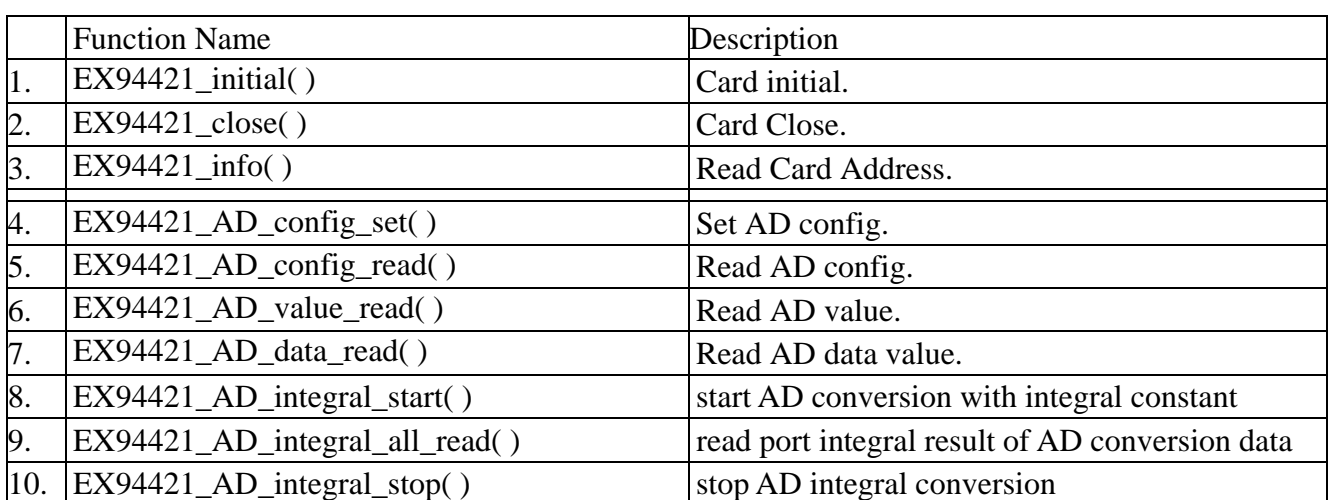

# **6. EX94421 Error codes summary**

#### 6.1 EX94421 Error codes table

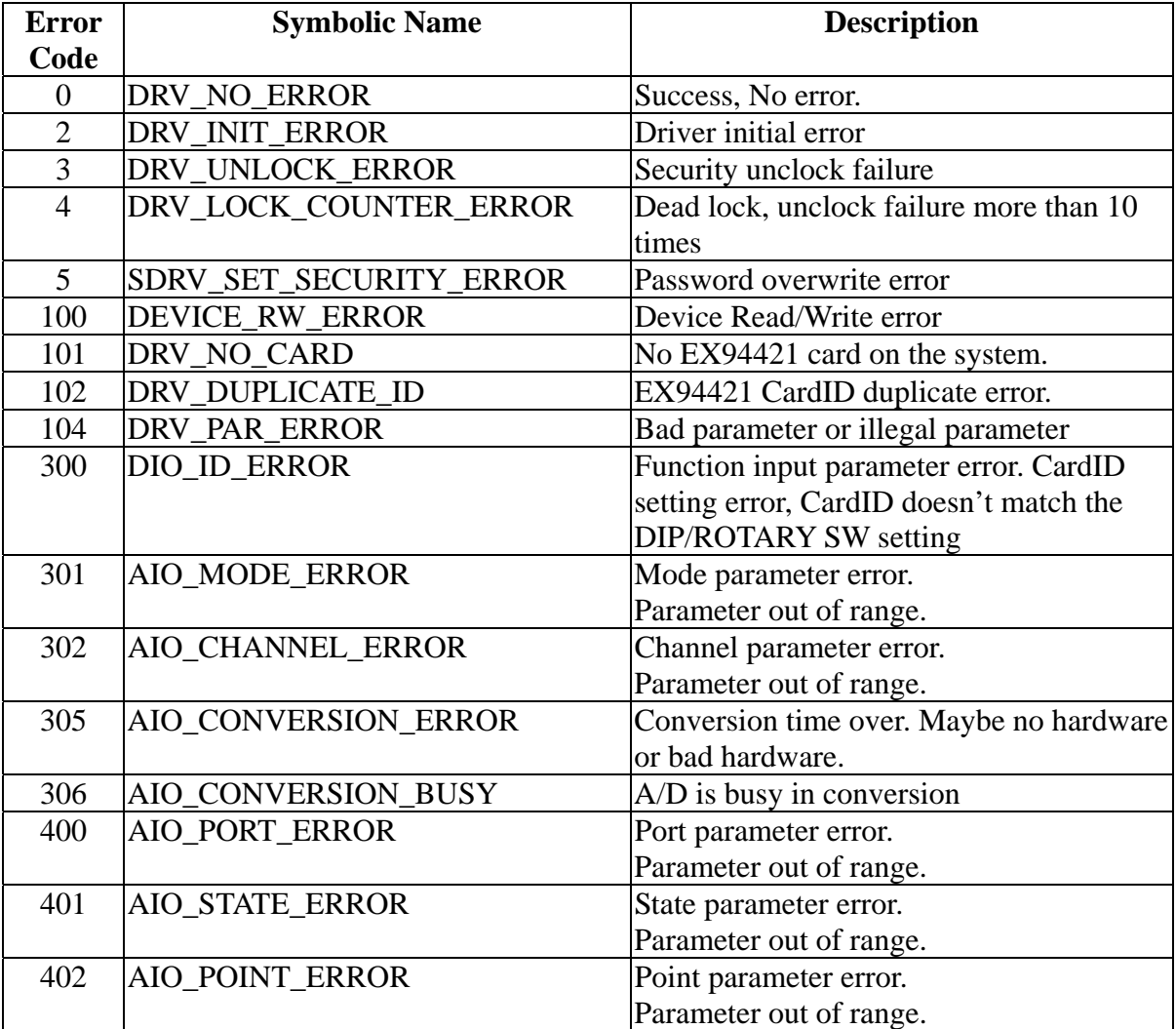